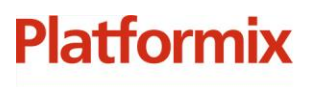

+7 (495) 967 80 50 / 967 80 51

ООО «Платформикс» OFPH 1037739996392 ИНН/КПП 7707507077/771301001

127018, г. Москва, ул. Складочная, д. 3, стр. 1

# **Программный комплекс «Система автоматизированного учета ключей»**

**Руководство администратора**

г. Москва 2023

+7 (495) 967 80 50 / 967 80 51

000 «Платформикс»<br>ОГРН 1037739996392 ИНН/КПП 7707507077/771301001 127018, г. Москва, ул. Складочная, д. 3, стр. 1

# **Содержание**

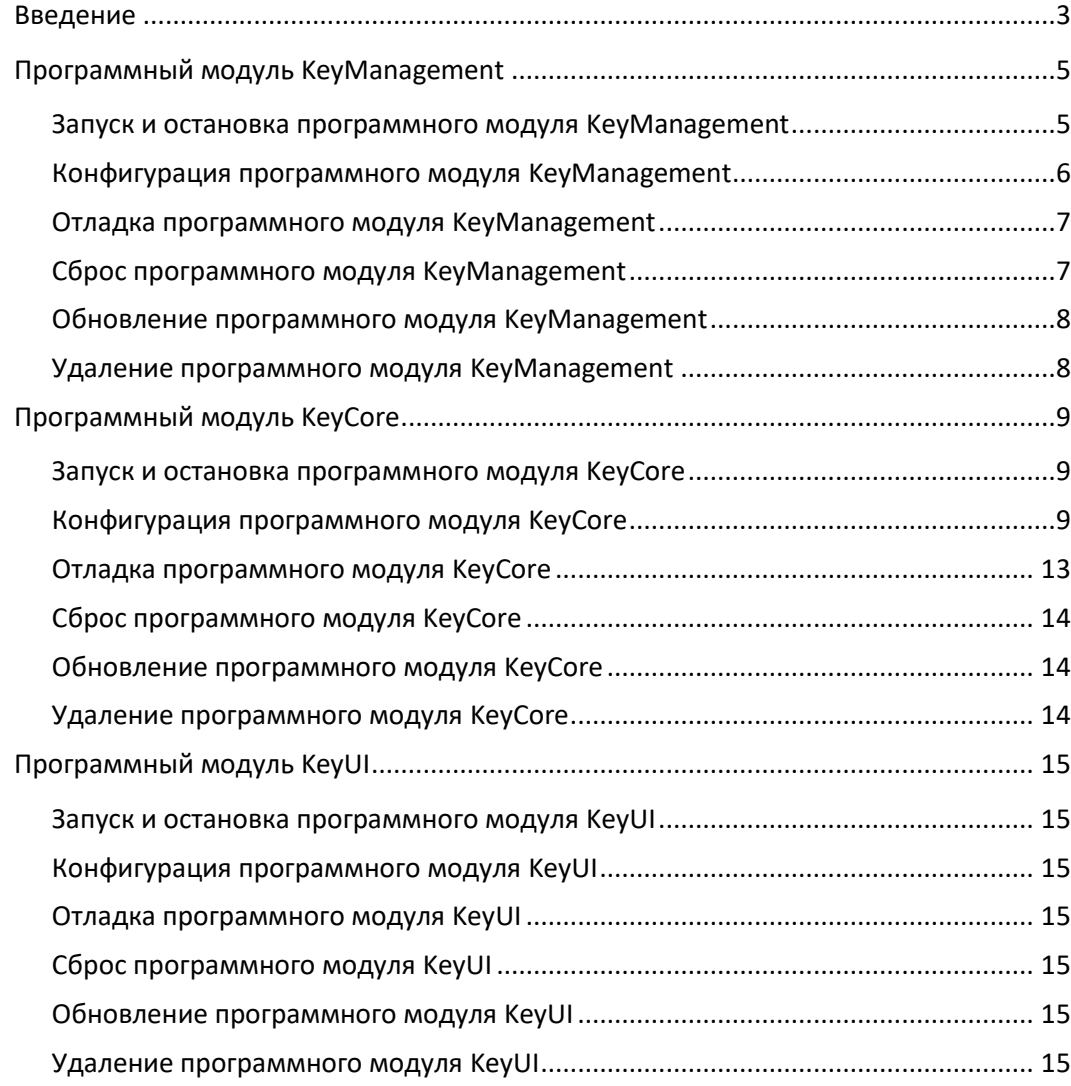

+7 (495) 967 80 50 / 967 80 51

000 «Платформикс» OFPH 1037739996392 ИНН/КПП 7707507077/771301001 127018, г. Москва, ул. Складочная, д. 3, стр. 1

## <span id="page-2-0"></span>**Введение**

**Platformix** 

Программный комплекс «Система автоматизированного учета ключей» (далее – программный комплекс, или ПК) предназначен для организации системы контроля и управления доступом к таким активам, как ключи от помещений, ключи от автомобильной техники и т.п.

Программный комплекс состоит из набора программных модулей:

- программный модуль управления (условное название **KeyManagement**) управления обеспечивает выполнение административных задач: мониторинг ключей и устройств хранения, ведение справочников ключей и пользователей, формирование правил доступа, просмотр журнала событий, - а также реализует набор интеграционных возможностей;
- программный модуль ядра (условное название **KeyCore**) обеспечивает поддержку специализированных устройств хранения ключей и отвечает за исполнение процедуры обслуживания пользователей на них;
- программный модуль самообслуживания (условное название **KeyUI**) предоставляет интерактивный интерфейс взаимодействия пользователей с устройствами хранения ключей.

Верхнеуровневая архитектура программного комплекса представлена на рисунке ниже.

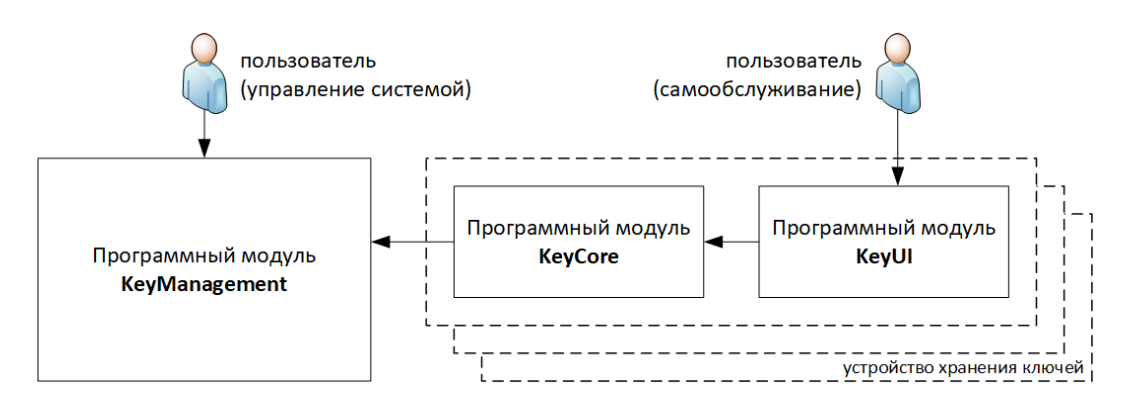

Взаимодействие программных модулей друг с другом, а также с поддерживаемыми внешними устройствами происходит на базе стандартных протоколов, представленных на рисунке ниже.

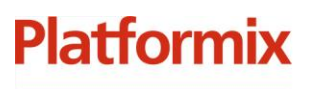

+7 (495) 967 80 50 / 967 80 51

ООО «Платформикс» OFPH 1037739996392 ИНН/КПП 7707507077/771301001

127018, г. Москва, ул. Складочная, д. 3, стр. 1

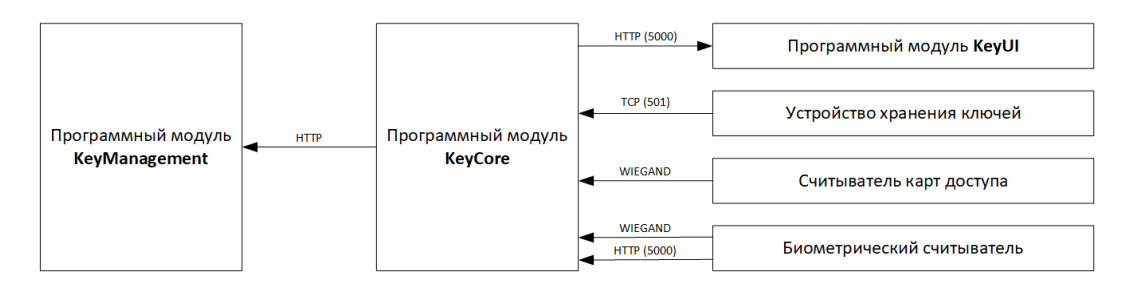

Настоящий документ охватывает вопросы, связанные выполнением ключевых задач по администрированию программного комплекса.

+7 (495) 967 80 50 / 967 80 51

000 «Платформикс» OFPH 1037739996392 ИНН/КПП 7707507077/771301001

**Platformix** 

127018, г. Москва, ул. Складочная, д. 3, стр. 1

## <span id="page-4-0"></span>**Программный модуль KeyManagement**

#### <span id="page-4-1"></span>**Запуск и остановка программного модуля KeyManagement**

Для **инициализации** (и одновременного запуска) программного модуля в командной строке, перейдя в рабочую папку с программным модулем KeyMGMT, выполните команду:

**docker compose up** (Windows) или **sudo docker compose up** (Linux) Программный модуль KeyMGMT будет готов к обслуживанию пользователей, когда в консоли появится информационное сообщение:

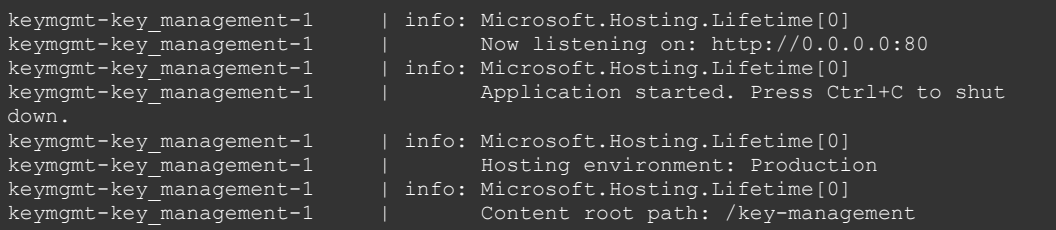

После выполненной инициализации программного модуля при перезапуске ОС по умолчанию вместе с запуском среды контейнеризации будет автоматически осуществляться также и запуск программного модуля.

Для **де-инициализации** (и одновременной остановки) программного модуля в командной строке, перейдя в рабочую папку с программным модулем KeyMGMT, выполните команду:

**docker compose down** (Windows) или **sudo docker compose down** (Linux)

После выполнения де-инициализации программного модуля он может быть снова запущен только путем выполнения повторной инициализации.

Для **ручной остановки, запуска и перезапуска** ранее инициализированного программного модуля в командной строке, перейдя в рабочую папку с программным модулем KeyMGMT, выполните необходимую команду:

**docker compose stop** (Windows) или **sudo docker compose stop** (Linux)

**docker compose start** (Windows) или **sudo docker compose start** (Linux)

**docker compose restart** (Windows) или **sudo docker compose restart** (Linux)

Примечание: в среде Windows вы также можете управлять запуском / остановкой программного модуля из графического интерфейса среды контейнеризации Docker Desktop.

+7 (495) 967 80 50 / 967 80 51

ООО «Платформикс» OFPH 1037739996392 ИНН/КПП 7707507077/771301001

**Platformix** 

127018, г. Москва, ул. Складочная, д. 3, стр. 1

#### <span id="page-5-0"></span>**Конфигурация программного модуля KeyManagement**

Конфигурация программного модуля находится в файле **appsettings.json**. После изменения файла конфигурации необходимо выполнить перезапуск программного модуля, чтобы изменения вступили в силу.

По умолчанию файл конфигурации имеет следующий вид:

```
 "Logging": {
 "LogLevel": {
 "Default": "Debug",
 "Microsoft": "Warning",
      "Microsoft.EntityFrameworkCore.Query": "Error",
      "Microsoft.Hosting.Lifetime": "Information"
 "AllowedHosts": "*",
   "Kestrel": {
     "Endpoints": {
      "Http": {"Url": "http://0.0.0.0:80"},
    // "Https": {"Url": "https://0.0.0.0:443"}
 //"Certificates": {
 // "Default": {
 // "Path": "Certs/localhost.pfx",
    // "Password": "1"
  ..<br>"ConnectionStrings": {
    "DbConnectionString":
"server=key_management_db;port=3306;database=KeyManagement;
                            user 
id=root;password=example;persistsecurityinfo=True"
  },
   "AppSettings": {
     "TimeDifferenceForKeyBoxStatusNoConnection": "00:00:05",
    "UploadingFolderPath": "uploads",
    "KeysNumberParameter": 6,
    "TempFilesFolder": "TempFiles",
    "EnableSwagger": true,
    "SessionTTL": 240
  }
```
Описание конфигурационных параметров:

- Kestrel.Endpoints\* определяет, на каких портах сервер будет принимать входящие запросы. Номера портов должны соответствовать открытым портам в файле docker-compose.yml
- Certificates\* параметры сертификата, используемого для безопасного соединения по HTTPS. Сертификат localhost.pfx является демонстрационным и к использованию не рекомендуется
- DbConnectionString строка подключения к БД. Параметры подключения должны соответствовать параметрам, определенным в файле dockercompose.yml

+7 (495) 967 80 50 / 967 80 51

000 «Платформикс» OFPH 1037739996392 ИНН/КПП 7707507077/771301001

**Platformix** 

127018, г. Москва, ул. Складочная, д. 3, стр. 1

- TimeDifferenceForKeyBoxStatusNoConnection длительность, при превышении которой, устройство считается недоступным. Каждый экземпляр модуля KeyCore поддерживает связь с модулем KeyManagement, в случае отсутствия связи дольше заданного значения, устройство (модуль KeyCore) переходит в состояние "Нет связи", пока связь не возобновится
- UploadingFolderPath путь к папке с загруженными пользователями файлами, такими как фото пользователей
- KeysNumberParameter максимальное количество ключей, которым пользователь может назначить категории
- TempFilesFolder служебная папка для временного хранения файлов при работе программного модуля
- EnableSwagger (необязательный) включение/отключение доступа к документации API. Допустимые значения true/false, по умолчанию - false. Если включено, документация API доступна по URL: <key\_management\_host>/swagger, например http://localhost/swagger
- SessionTTL Время жизни пользовательской сессии (минут)

\* Для работы только по протоколу HTTP, необходимо удалить или закомментировать из раздела конфигурации **Kestrel** параметры **Endpoints.Https** и **Certificates**.

## <span id="page-6-0"></span>**Отладка программного модуля KeyManagement**

Для просмотра текущего состояния контейнеров программного модуля в командной строке, перейдя в рабочую папку с программным модулем, выполните команду:

**docker compose ps** (Windows) или **sudo docker compose ps** (Linux) Для просмотра логов контейнеров программного модуля в командной строке, перейдя в рабочую папку с программным модулем, выполните команду:

**docker compose logs** (Windows) или **sudo docker compose logs** (Linux) Примечание: в среде Windows вы также можете выполнять отладку программного модуля и поиск неисправностей из графического интерфейса среды контейнеризации Docker Desktop.

## <span id="page-6-1"></span>**Сброс программного модуля KeyManagement**

Выполните де-[инициализацию](#page-4-1) программного модуля. Удалите папки mysql, TempFiles и uploads из рабочей папки программного модуля. Выполните [инициализацию](#page-4-1) программного модуля.

Внимание! Все пользовательские данные программного модуля при сбросе к его исходному состоянию будут потеряны.

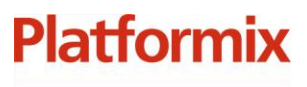

+7 (495) 967 80 50 / 967 80 51

000 «Платформикс» OFPH 1037739996392 ИНН/КПП 7707507077/771301001

127018, г. Москва, ул. Складочная, д. 3, стр. 1

### <span id="page-7-0"></span>**Обновление программного модуля KeyManagement**

Выполните де-[инициализацию](#page-4-1) программного модуля. Замените содержимое рабочей папки программного модуля на файлы новой версии (не удаляйте папку mysql для обеспечения переноса пользовательских данных). Выполните [инициализацию](#page-4-1) программного модуля.

#### <span id="page-7-1"></span>**Удаление программного модуля KeyManagement**

Выполните де-[инициализацию](#page-4-1) программного модуля. Полностью удалите содержимое рабочей папки программного модуля.

Внимание! Все пользовательские данные программного модуля при его удалении будут потеряны.

+7 (495) 967 80 50 / 967 80 51

000 «Платформикс» OFPH 1037739996392 ИНН/КПП 7707507077/771301001

**Platformix** 

127018, г. Москва, ул. Складочная, д. 3, стр. 1

## <span id="page-8-0"></span>**Программный модуль KeyCore**

### <span id="page-8-1"></span>**Запуск и остановка программного модуля KeyCore**

При перезапуске ОС по умолчанию будет автоматически осуществляться также и запуск установленного в качестве сервиса программного модуля.

Для **ручной остановки, запуска и перезапуска** программного модуля в командной строке, перейдя в рабочую папку с программным модулем, выполните необходимую команду:

**sudo systemctl stop KeyCore**

**sudo systemctl start KeyCore**

**sudo systemctl restart KeyCore**

#### <span id="page-8-2"></span>**Конфигурация программного модуля KeyCore**

Конфигурация программного модуля находится в файле **appsettings.json**. После изменения файла конфигурации необходимо выполнить перезапуск программного модуля, чтобы изменения вступили в силу.

По умолчанию файл конфигурации имеет следующий вид:

```
 "Logging": {
  "LogLevel": {
    "Default": "Debug",
    "Microsoft": "Warning",
    "Microsoft.EntityFrameworkCore.Query": "Error",
    "Microsoft.Hosting.Lifetime": "Information"
 "AllowedHosts": "*",
 "Kestrel": {
  "Endpoints": {
    "Http": { "Url": "http://0.0.0.0:5000" }
 "ConnectionStrings": {
  "SqLiteConnection": "Data Source=KeyCore.db"
 "AppSettings": {
  "DataSyncInterval": "00:00:05",
  "HeartBitInterval": "00:00:01",
  "BiometricSynchronizationInterval": "00:05:00",
  "DetectedUserLifeSpan": "00:00:05",
  "AuthorizationScreenTimeOut": "00:00:10",
  "UserSessionTimeOut": "00:00:20",
  "AlarmActivationTimeout": "00:00:10",
  "UserSessionCompletionDelay": "00:00:03",
```
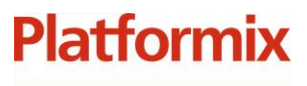

+7 (495) 967 80 50 / 967 80 51

ООО «Платформикс» OFPH 1037739996392 ИНН/КПП 7707507077/771301001

127018, г. Москва, ул. Складочная, д. 3, стр. 1

```
 "KeyBoxSheduleCheckInterval": "00:00:05",
"UsingOnlyCardReader": true,
 "CardFilterBytes": 2,
 "RequireControlIdentification": false,
 "BackendUrl": "http://192.168.144.100/api",
 "KeyBoxSerialNumber": 1,
 "FilesFolderPath": "Photos",
 "KeyBoxPingInterval": "00:00:00",
 "KeysNumberParameter": 6,
 "TerminalEnabled": false,
 "LimitToCategoriesOnKeysOverflow": true,
 "KeyBoxImplementation": {
   "AssemblyName": "KeyCore.KeyBox.Valberg",
   "ClassName": "KeyCore.KeyBox.Valberg.KeyBoxValberg",
   "Settings": {
     "KeyBoxHost": "192.168.144.2",
     "KeyBoxPort": 501,
     "RfidLen": 4,
     "MaxUnlockedCells": 6,
     "CellTimeout": 0
```
Описание конфигурационных параметров:

- **Kestrel.Endpoints**  определяет, на каких портах сервер будет принимать входящие запросы, например от биометрического терминала и приложения KeyUI .
- **SqLiteConnection** имя базы данных SQLite.
- **DataSyncInterval** интервал двусторонней синхронизации данных (таких, как события, пользователи, политики и т.д.) между модулями KeyCore и KeyManagement.
- **HeartBitInterval** интервал уведомлений модуля KeyManagement модулем KeyCore о наличии связи (см. параметр конфигурации TimeDifferenceForKeyBoxStatusNoConnection модуля KeyManagement).
- **BiometricSynchronizationInterval** интервал загрузки данных пользователей в биометрический терминал.
- **DetectedUserLifeSpan** длительность, в течении которой пользователь, распознанный биометрическим терминалом "в фоне" считается действительным и имеет возможность

+7 (495) 967 80 50 / 967 80 51

ООО «Платформикс» OFPH 1037739996392 ИНН/КПП 7707507077/771301001

**Platformix** 

127018, г. Москва, ул. Складочная, д. 3, стр. 1

пройти автоматическую идентификацию без необходимости прохождения явного распознавания лица. Пример: на экране планшета отображается надпись "Нажмите для обслуживания", пользователь попал в поле видео камеры, был автоматически распознан и в течении 5 сек. коснулся экрана планшета, в этом случае приложение сразу перейдет в режим обслуживания, без доп. запроса идентификации.

- **AuthorizationScreenTimeOut** время, в течении которого пользователь должен пройти контрольную идентификацию на биометрическим терминале или приложить бесконтактную карту, прежде чем пользовательская сессия будет завершена.
- **UserSessionTimeOut** допустимая длительность бездействия пользователя. По истечении указанного значения с момента последней активности пользователя (операции с ключами или взаимодействие с приложением), будет предложено пройти контрольную идентификацию.
- **AlarmActivationTimeout** время, отведенное на закрытие дверцы после завершения пользовательской сессии. Если после завершения пользовательской сессии, дверца не будет закрыта в течении заданного времени, будет активирован режим тревоги. Для отключения режима тревоги, необходимо закрыть дверцу.
- **UserSessionCompletionDelay** (необязательный) задает задержку завершения пользовательской сессии. Необходимо для обновления статусов ключей на случай, когда от системы хранения ключей по какой-либо причине не были получены события изъятия/возврата ключей. (рекомендуется 3 секунды для конфигураций со считывателем карт, и 5 секунд для конфигураций с биометрическими считывателями).
- **KeyBoxSheduleCheckInterval** интервал проверки расписания на предмет включения/выключения устройства.

+7 (495) 967 80 50 / 967 80 51

ООО «Платформикс» OFPH 1037739996392 ИНН/КПП 7707507077/771301001

127018, г. Москва, ул. Складочная, д. 3, стр. 1

- **UsingOnlyCardReader** определяет, используется ли в качестве идентификатора пользователя, ID карты, назначенной пользователю.
- **CardFilterBytes** количество младших байт идентификатора, получаемого по интерфейсу Wiegand, интерпретируемых как идентификатор пользователя (при значении 0 – используется полное количество байт)
- **RequireControlIdentification** определяет, требовать ли от пользователя дополнительной идентификации. Имеет смысл, только если параметр UsingOnlyCardReader - false. Если задан, то в случае автоматической идентификации (описан в параметре DetectedUserLifeSpan) от пользователя потребуется пройти доп. идентификацию. Целесообразно использовать для предотвращения несанкционированного доступа после идентификации пользователя, случайно попавшего в поле видео камеры.
- **BackendUrl** URL модуля KeyManagement.
- **KeyBoxSerialNumber** серийный номер данного устройства. Должен быть уникален.
- **FilesFolderPath** путь к файлам фото пользователей, загруженным в рамках обмена данными с модулем KeyManagement.
- **KeysNumberParameter** максимальное количество ключей, которым пользователь может назначить категории.
- **TerminalEnabled** признак наличия планшета. От данного параметра зависит алгоритм выдачи ключей и подсветки пустых ячеек для сдачи ключей. Если включен, после идентификации пользователя, автоматически разблокируются (подлежат выдаче) только ключи, находящиеся в категориях. Если выключен, после идентификации, автоматически разблокируются все ключи, доступные пользователю, независимо от наличия категорий, а так же подсвечиваются пустые ячейки для сдачи ключей.

+7 (495) 967 80 50 / 967 80 51

000 «Платформикс» OFPH 1037739996392 ИНН/КПП 7707507077/771301001

127018, г. Москва, ул. Складочная, д. 3, стр. 1

- **KeyBoxPingInterval** (необязательный) задает интервал проверки связи с контроллером ключницы. В случае потери связи, модуль KeyCore переходит в режим блокировки с соответствующим сообщением в приложении планшета. Для восстановления работы, требуется перезапуск модуля KeyCore. Значение по умолчанию - 5 сек.
- **LimitToCategoriesOnKeysOverflow** включить/выключить оптимизированный режим выдачи ключей для пользователей с большим количеством прав доступа.
- **KeyBoxImplementation.AssemblyName** имя файла сборки драйвера ключницы
- **KeyBoxImplementation.ClassName** имя класса драйвера ключницы
- **KeyBoxImplementation.Settings.KeyBoxHost** IP адрес ключницы
- **KeyBoxImplementation.Settings.KeyBoxPort** порт ключницы
- **KeyBoxImplementation.Settings.RfidLen** длина RFID метки в байтах
- **KeyBoxImplementation.Settings.MaxUnlockedCells** максимальное количество одновременно разблокированных ячеек.

## <span id="page-12-0"></span>**Отладка программного модуля KeyCore**

Для просмотра текущего состояния сервиса программного модуля в командной строке выполните команду:

#### **sudo systemctl status KeyCore**

Для просмотра логов сервиса программного модуля в командной строке выполните команду:

**journalctl -fu KeyCore**

+7 (495) 967 80 50 / 967 80 51

000 «Платформикс» OFPH 1037739996392 ИНН/КПП 7707507077/771301001

**Platformix** 

127018, г. Москва, ул. Складочная, д. 3, стр. 1

### <span id="page-13-0"></span>**Сброс программного модуля KeyCore**

#### [Остановите](#page-8-1) сервис программного модуля.

Удалите из рабочей папки **/opt/KeyCore** программного модуля следующие объекты:

- файл KeyCore.db SQLite база данных программного модуля;
- файл key-box-token.txt токен идентификации программного модуля KeyCORE в программном модуле KeyMGMT;
- файл data.txt дополнительные данные, используемые программным модулем;
- папка photos фотографии пользователей.

#### [Запустите](#page-8-1) сервис программного модуля.

Внимание! Все пользовательские данные программного модуля будут потеряны.

### <span id="page-13-1"></span>**Обновление программного модуля KeyCore**

#### [Остановите](#page-8-1) сервис программного модуля.

Скопируйте во временное расположение из рабочей папки **/opt/KeyCore** следующие объекты:

- файл KeyCore.db SQLite база данных программного модуля;
- файл key-box-token.txt токен идентификации программного модуля KeyCORE в программном модуле KeyMGMT;
- файл data.txt дополнительные данные, используемые программным модулем;
- папка photos фотографии пользователей.

#### [Удалите](#page-13-2) программный модуль KeyCore.

Установите обновленный программный модуль KeyCore (воспользуйтесь руководством по установке). Верните ранее скопированные объекты в рабочую папку /opt/KeyCore. [Запустите](#page-8-1) сервис программного модуля.

#### <span id="page-13-2"></span>**Удаление программного модуля KeyCore**

[Остановите](#page-8-1) сервис программного модуля. В командной строке, перейдя в рабочую папку с программным модулем, выполните:

#### **cd /opt/KeyCore/install**

#### **sudo ./KeyCore.uninstall**

Внимание! Все пользовательские данные программного модуля будут потеряны.

+7 (495) 967 80 50 / 967 80 51

000 «Платформикс» OFPH 1037739996392 ИНН/КПП 7707507077/771301001 127018, г. Москва, ул. Складочная, д. 3, стр. 1

# <span id="page-14-0"></span>**Программный модуль KeyUI**

## <span id="page-14-1"></span>**Запуск и остановка программного модуля KeyUI**

Запускайте / останавливайте приложение средствами лаунчера вашего Android-устройства. В случае наличия в вашем Android-устройстве лаунчера с поддержкой режима «киоск», вы можете организовать автозапуск программного модуля и полностью ограничить доступ пользователей к иным элементам вашего Android-устройства.

### <span id="page-14-2"></span>**Конфигурация программного модуля KeyUI**

При первом запуске программного модуля KeyUI необходимо ввести IPадрес того устройства, на котором запущен программный модуль KeyCore (по умолчанию 192.168.144.1) и номер порта (по умолчанию 5000).

## <span id="page-14-3"></span>**Отладка программного модуля KeyUI**

У программного модуля KeyUI отсутствуют встроенные средства отладки и поиска неисправностей. Для выполнения этих задач необходимо воспользоваться средствами отладки и поиска неисправностей, имеющимися на стороне программного модуля KeyCore.

#### <span id="page-14-4"></span>**Сброс программного модуля KeyUI**

Выполните удаление данных (кэш, данные приложения) программного модуля через менеджер приложений вашего Android-устройства.

#### <span id="page-14-5"></span>**Обновление программного модуля KeyUI**

Выполните удаление установленного программного модуля через менеджер приложений вашего Android-устройства. Выполните установку новой версии программного модуля.

## <span id="page-14-6"></span>**Удаление программного модуля KeyUI**

Выполните удаление установленного программного модуля через менеджер приложений вашего Android-устройства.